## **Create a Status Reason**

Home > EMResource > Guide - Status Types > Create a Status Reason

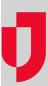

Depending on your role, you may be able to create and maintain status reasons. Status types and statuses can include a set of reasons from which the user can (or must) choose.

## To create a status reason

- 1. In the main menu, click Setup and then click Status Reasons. The Status Reasons page opens.
- Click Create Status Reason. The Create Status Reason page opens.
  In Name, enter the name of the reason.
- 4. In **Definition**, enter the definition.
- 5. In **Abbreviation**, enter an abbreviation.

Tip: Abbreviations may be used in text notifications and reports.

- 6. Do one of the following:
  - Select the **Options** checkbox to include the reason in the status comment.
  - Clear the **Options** checkbox to exclude the reason from the comment.